Bien que l'aide complète du DXcluster soit disponible dans le DXcluster de ON0LLV-5 ainsi qu'en anglais sur internet, suite à la demande de quelques utilisateurs, il nous a semblé nécessaire d'établir une synthèse des principales commandes et fonctions du DXspider.

Ce document sera limité aux principales commandes régulièrement utilisées qui sont :

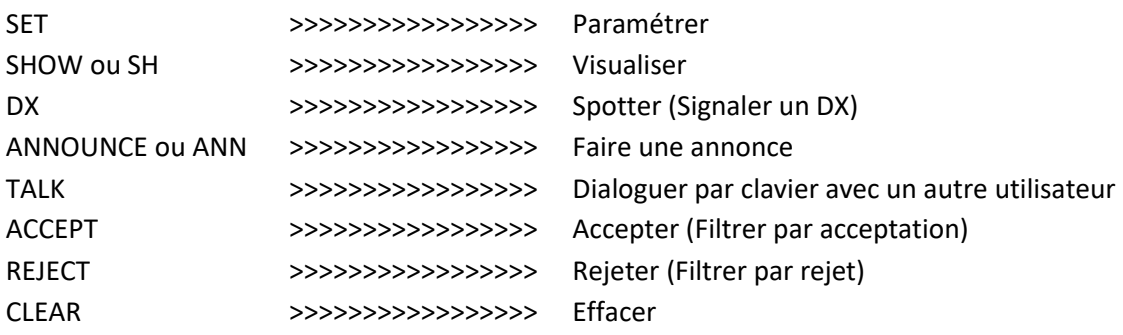

Remarque préliminaire : en étant connecté au DXcluster l'explication de chaque commande et fonction peuvent être retrouvées par la commande ''Help nom/fonction'', exemple Help set/name. De même « apropos » suivie de la commande souhaitée, exemple ''apropos set'' vous donnera un aperçu de toute commande dans lesquelles ''set'' se retrouve. Dans une telle recherche, en cas de forte activité sur le cluster il sera très difficile de suivre les explications à l'écran car elles seront entrelacées avec les spots.

## **Toutes les commandes doivent commencer sur une nouvelle ligne et se terminer par ˿ ENTER**

Pour la compréhension, il est décidé arbitrairement que dans ces explications, les commandes seront définies comme suit : Commande / Fonction / Attribut Chaine. L'attribut et la chaine sont facultatifs et même inexistants dans certaines commandes. **Le séparatif / est obligatoire entre la commande et la fonction ainsi qu'entre la fonction et l'attribut. Exemple** *: SH/DX/25 OS0S RTTY LoTW user* Dans lequel la commande est SH,

la fonction est DX, l'attribut est 25 et la chaine OS0S RTTY LoTW user

**La commande SET** est la première des commandes que vous rencontrez lors de votre accès initial sur le DX cluster qui demande de vous identifier et de compléter certains paramètres obligatoirs tels

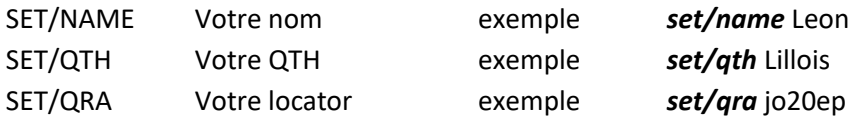

Une fonction très utile est aussi set/lang qui vous permet d'initialiser le langage de dialogue du cluster. Dans notre cas, pour le français ce sera *set/lang fr*

La commande **SET** et son inverse **UNSET** ont encore une foule d'utilité, entre autres :

*set/here* (par défaut) signifie que vous êtes présent près du clavier (vois la commande sh/…) *unset/here* met votre indicatif entre ( ) et signifie que vous n'êtes pas présent au clavier

*set/logininfo* permet de visualiser les connexions et déconnexions en temps réel des différents utilisateurs sur le cluster.

*unset/loginnfo* désactive le commande set/logininfo *set/email* exemple set/email on4zd@uba.be

**La commande SHOW ou en abrégé SH** permet la visualisation des paramètres ou d'informations passées comme :

*sh/u* ou sh/users vous visualisez les indicatifs connectés au cluster

*sh/dx* donne une liste des 10 derniers DX qui ont été annoncés (spottés).

Cette commande sh/dx peut être étendue et accepte aussi des extension et chaine qui peuvent être combinées (nombre, bande, call) :

*sh/dx/25* donnera la liste des 25 derniers DX annoncés (spottés)

*sh/dx on 30m* donnera la liste des 10 dernier DX annoncés (spottés) sur 30m

*sh/dx/25 on 30m* donnera la liste de 25 derniers dx annoncés (spottés) sur 30m

*sh/dx/20 on4zd on 30m* donnera la liste des 20 dernières annonces (spots) concernant ON4ZD sur 30m.

*sh/config* visualisera les nodes connectés au cluster on6lr-5 et les utilisateurs de chacun d'entre eux. *sh/dxcc* exemple vous ne connaissez pas la contrée correspondant à T46X qui vient d'être spotté, la commande *sh/dxcc T4* donnera la contrée DX ainsi que les 10 derniers spots relatifs à cette contrée, dans ce cas la réponse sera **Prefixe T4 DXCC 20 (Cuba-CM)** ainsi que les 10 derniers spots relatifs à Cuba.

*sh/filter* visualisation des filtres installés pour votre indicatif (Filtres à voir plus loin sous la commande accept)

*sh/muf* préfix ou indicatif donne les prévisions de propagation pour la contrée demandée.

La commande DX permet de spotter un DX contacté ou entendu, l'éthique demande de ne pas se spotter soi-même. Commande très simple dont la syntaxe est *DX QRG CALL INFO* exemple *DX 7051 OS0S Leon RTTY* L'info est un champ facultatif en court texte libre. Dans l'exemple ci-dessus "Leon RTTY" est l'info.

**La commande Announce ou en abrégé ann** régulièrement utilisée erronément par certains en lieu et place de DX, voire pour ''tchater'', est à ne pas confondre avec la commande précédente DX ou la commande Talk que nous verrons plus bas. Une annonce ne passe pas sur les clusters comme un spot, mais comme une information générale. Elle peut être locale si vous souhaitez donner une information uniquement aux utilisateurs du même DXcluster que vous, mais elle peut aussi être générale et dans ce cas elle apparaîtra mondialement. Cette commande doit être utilisée avec parcimonie.

Exemples et syntaxes :

**Ann** OS0S LoTW user on 7051 RTTY Diffusera l'information sur le cluster local, soit celui où vous êtes connecté. Dans notre cas sur on6lr-5 *Ann full* OS0S LoTW user on 7051 RTTY Diffusera l'information sur le réseau mondial

A la réception, l'annonce commencera par ''**TO local de''** ou ''**TO all de''** selon la manière dont elle a été générée.

Dans la copie d'écran ci-dessous, on remarque bien la différence entre un Spot généré par la commande *DX* et l'annonce générée par la commande *Ann full*.

Le spot commence par DX avec son information d'origine (le spotteur) de QRG et indicatif du DX. L'annonce commence par TO Local ou ALL suivi de l'information.

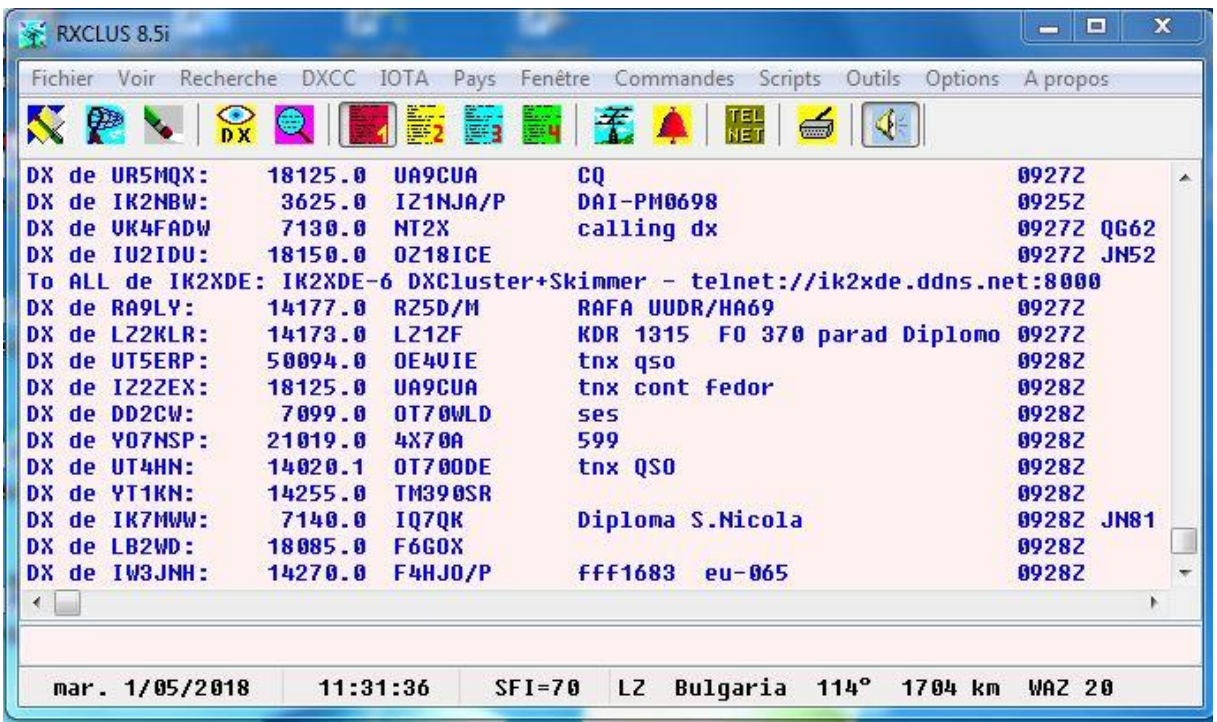

Une chaine peut aussi être en situation pour les annonces. Supposons que vous ne souhaitiez recevoir que les annonces émanant de Belgique, vous devez envoyer la commande *accept/ann by on*

Si vous ne souhaitez pas recevoir les annonces mais uniquement les spots, vous pouvez envoyer l'information à votre DXcluster par la commande *unset/ann*

**La commande TALK ou T** initialise un échange écrit et en temps réel entre 2 stations connectées sur le DXcluster, mais aussi sur d'autres clusters. Elle peut être utilisée de deux manières.

- La première pour un court message (généralement une seule ligne). Supposons l'envoi d'un message à ON6LR . La syntaxe sera *T ON6LR Bonjour Marc Leon est sur 7051* suivi de ENTER
- La seconde pour un message plus long est initialisée par *T* ON6LR suivi de ENTER

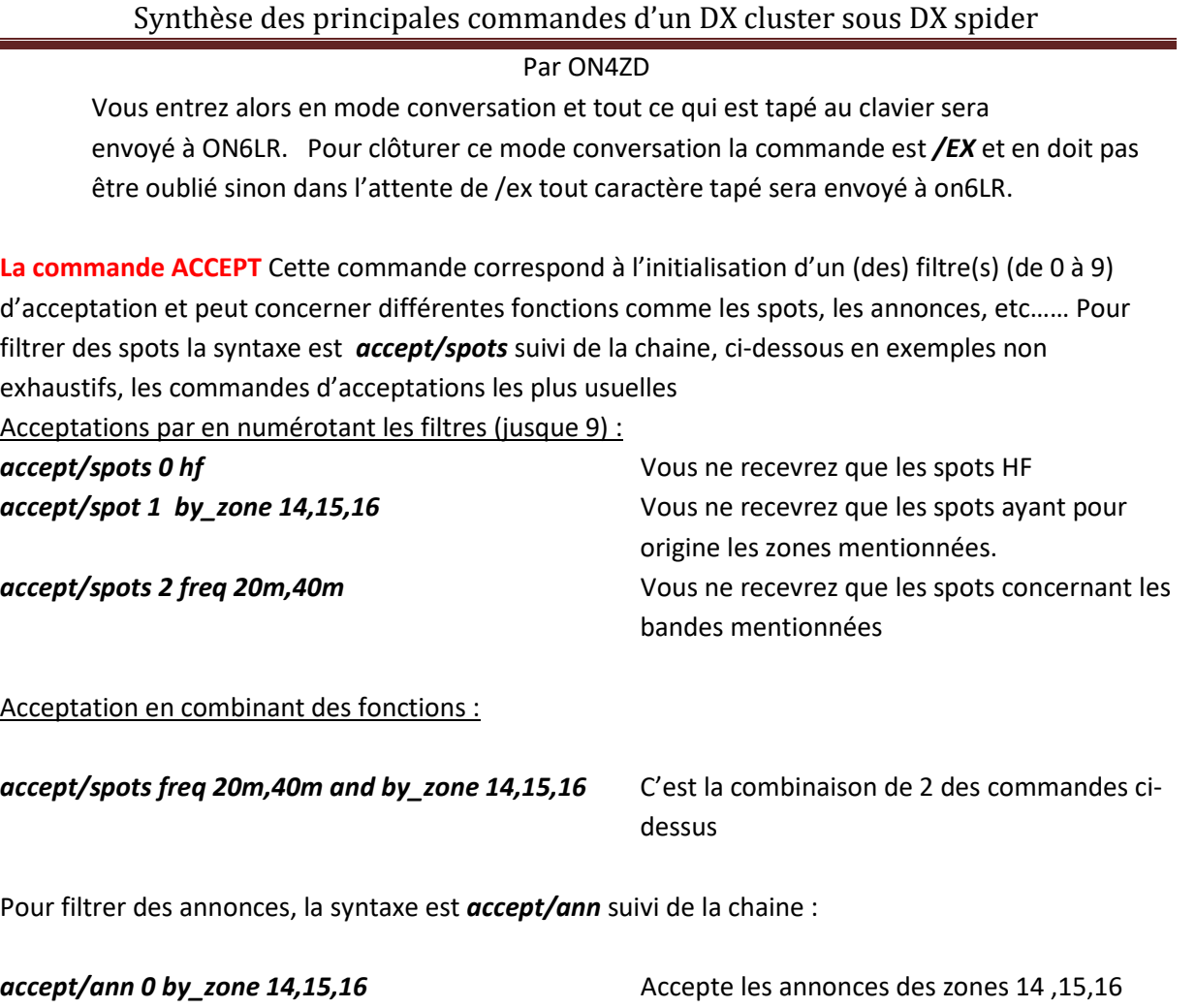

**La commande REJECT** Cette commande, similaire à la commande accept correspond à l'initialisation d'un (des) filtre(s) (de 0 à 9) de rejet et peut concerner différentes fonctions comme les spots, les annonces, etc…… Pour filtrer des spots la syntaxe est *reject/spots* suivi de la chaine, pour filtrer les annonce *reject/ann*.

**accept/ann 1 by f,on** Accepte les annonces de France et Belgique

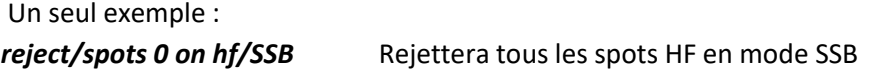

**La commande CLEAR** Cette permet d'annuler un (des) filtres (de 0 à 9) d'acceptation créés par la commande accept. Si nous reprenons les exemples accept/spots ci-dessus et qu'un des filtres que vous avez initialisés ne vous convient plus, vous pouvez le supprimer comme suit :

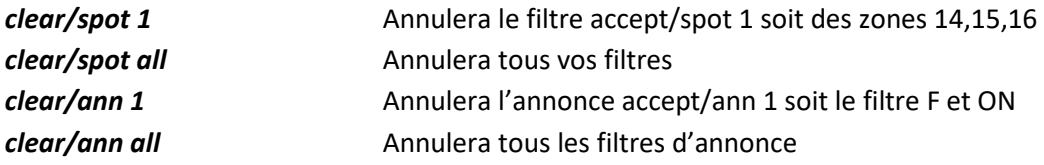

Pour mémoire, la commande *sh/filter* vous rappelle les différents filtres que vous avez initialisé. Dans l'exemple *sh/filter* de l'illustration ci-dessous vous pouvez constater

- qu'un filtre (0) d'annonce accepte les annonces ayant pour origine la Belgique
- qu'un filtre (1) de spots accepte uniquement les spots 6m ayant pour origine les zones 14,15,16, 20
- qu'un filtre (2) de spots accepte uniquement les spots hf ayant pour origine les zones 14,15,16

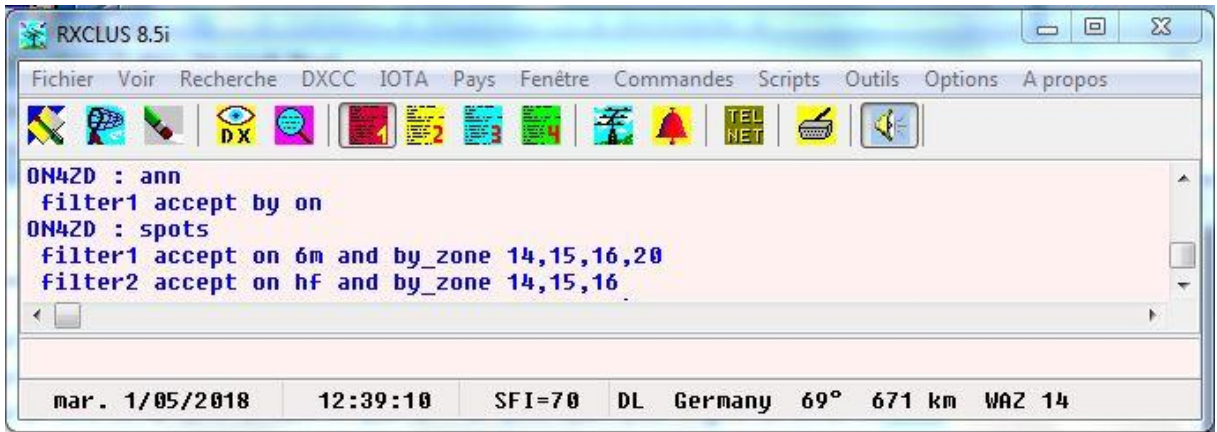

Ce document, comme celui expliquant les différentes manières de se connecter au DXcluster, sont disponibles sous la rubrique e-learning du site ON6LL à l'adresse : <http://www.on6ll.be/moodle/index.php>

Lors de mise à jour éventuelles seront téléchargées dans cette rubrique du site ON6LL.

Outre les commandes ci-dessus, qui sont normalement suffisantes pour le commun des utilisateurs, le DXcluster dispose d'une multitude d'autres possibilités. Une information complète peut être consultée sur internet à cette adresse [: http://www.dxcluster.org/main/usermanual\\_en.html](http://www.dxcluster.org/main/usermanual_en.html)